# لكشي ISL و 802.1q trunking نيب CatOS نيب دشحت) يجراخ ديدخت جاحسمو حاتفم VLAN) J.

## المحتويات

[المقدمة](#page-0-0) [قبل البدء](#page-0-1) [النظرية الأساسية](#page-0-2) [الاصطلاحات](#page-1-0) [المتطلبات الأساسية](#page-1-1) [المكونات المستخدمة](#page-1-2) [التكوين](#page-2-0) <mark>[الرسم التخطيطي للشبكة](#page-2-1)</mark> [التكوينات](#page-2-2) [التحقق من الصحة](#page-9-0) [استكشاف الأخطاء وإصلاحها](#page-13-0) [معلومات ذات صلة](#page-13-1)

## <span id="page-0-0"></span>المقدمة

يزود هذا وثيقة عينة تشكيل ل InterSwitch خطوة (ISL (و trunking q802.1 بين مادة حفازة 6000/6500 مفتاح أن يركض CatOS و 7500 cisco مسحاج تخديد أن يستطيع عملت InterVLAN تحشد. يتم عرض نتائج كل أمر عند تنفيذها. على الرغم من أن مادة حفازة 6500 استعملت مفتاح في هذا تشكيل، هو يستطيع كنت استبدلت مع مادة حفازة 4000/4500 أو 5000/5500 عائلة مفتاح أن يركض CatOS مع ما من تغير في التشكيل steps.

## <span id="page-0-1"></span>قبل البدء

### <span id="page-0-2"></span>النظرية الأساسية

### توصيل

trunking طريقة لحمل حركة المرور من شبكات VLAN المتعددة عبر إرتباط من نقطة إلى نقطة من الطبقة 2 (L2). التضمين يستعمل في إثرنيت trunking:

● ISL) تضمين خط الاتصال الخاص من Cisco( ● q802.1) تضمين خط الاتصال القياسي وفقا لمعيار IEEE( للحصول على مزيد من المعلومات وعينة من التكوينات المتعلقة ب ISL أو توصيل Q،802.1 ارجع إلى هذا المستند:

● [دعم منتجات محولات LAN](//www.cisco.com/web/psa/products/index.html)

التوجيه بين شبكات VLAN

for order in أداة في VLANs مختلف أن يتصل مع بعضهم بعضا، يتطلب مسحاج تخديد أن يوجه بين VLANs. مسحاج تخديد داخلي مثل المتعدد طبقات مفتاح سمة بطاقة (MSFC (على المادة حفازة 6000/6500 يستطيع كنت استعملت لهذا الغرض. طريق مفتاح وحدة نمطية (RSM (على المادة حفازة 5000/5500 مثال آخر. إن يكون المفتاح مشرف محرك 2L قادر فقط، أو هناك ما من طبقة 3 (3L (وحدة نمطية في المفتاح، مسحاج تخديد خارجي مثل ال 7500 cisco يحتاج أن يوجه بين VLANs.

### ملاحظات هامة

- تذكر أن مادة حفازة 4000/4500 sery مفتاح أن يركض CatOS لا يساند trunking ISL. تأكد من إصدار الأمر show port capabilities <mod> لتحديد عملية كبسلة trunking التي تدعمها وحدة نمطية معينة على المادة حفازة 5000/5500. تدعم جميع الوحدات النمطية في Catalyst 6500/6000 ISL و 802.1q trunking.
- تأكد من إستخدام الإرشادات لتكوين trunking استنادا إلى وثائق البرامج الخاصة بالمحول لديك. مثلا، إن يركض أنت برمجية إطلاق x.5.5 على مادة حفازة 5000/5500، أحلت <u>[البرمجية تشكيل مرشد \(5.5\)](//www.cisco.com/en/US/docs/switches/lan/catalyst5000/catos/5.x/configuration/guide/sw_cfg.html)</u> وفحصت بعناية أي تشكيل guidelines وقيود.

## <span id="page-1-0"></span>الاصطلاحات

راجع [اصطلاحات تلميحات Cisco التقنية للحصول على مزيد من المعلومات حول اصطلاحات المستندات.](//www.cisco.com/en/US/tech/tk801/tk36/technologies_tech_note09186a0080121ac5.shtml)

## <span id="page-1-1"></span>المتطلبات الأساسية

قبل أن تحاول إجراء هذا التكوين، فتأكد من استيفاء المتطلبات الأساسية التالية:

- مُحوّلات Catalyst 6500/6000 Series Switches:تدعم جميع البرامج والأجهزة كلا من ISL و 802.1Q trunking
- الموجهات من السلسلة 7000 أو 7500 من Cisco:سلسلة موجهات طراز 7000 من Cisco مع معالج محول التوجيه من السلسلة 7000 (7000RSP(واجهة الهيكل من السلسلة 7000 (CI7000RSP(الموجهات من السلسلة 7500 Cisco مع معالجات واجهة الإيثرنت السريع (FEIP (أو معالج الواجهة متعدد الاستخدام (2VIP( مهايئات المنفذإذا كنت تستخدم مهايئ منفذ FEISL -2PA، يجب أن يكون لديك مراجعة الأجهزة 1.2 أو أعلى. لمزيد من المعلومات، ارجع إلى <u>توصية الاستبدال الخاصة ب Port FastEthernet ISL (PA-2 FEISL-2</u>).
- يتم إدخال الأمر encapsulation dot1q native في الإصدار 12.1(3) من البرنامج Cisco IOS® Software. يغير هذا الأمر التكوين. أحلت ل كثير معلومة، العينة تشكيل ينتج 802.1g تشكيل على ال 7500 cisco ل cisco ios صيغة مبكر من 12.1(3)T يتواجد في [التشكيل](#page-2-2) قسم من هذا وثيقة.
- يتم تمكين <u>[إعادة التوجيه السريع من Cisco](//www.cisco.com/en/US/tech/tk827/tk831/tk102/tsd_technology_support_sub-protocol_home.html)</u> بشكل افتراضي على موجهات سلسلة 7500 من Cisco. ومع ذلك، لا يتوفر دعم إعادة التوجيه السريع من Cisco لتوجيه IP بين شبكات q802.1 IEEE المحلية الظاهرية (VLANs (حتى إصدارات 12.2 IOS Cisco و T.12.2 ما يزال من الممكن تكوين عملية كبسلة q802.1 في الإصدارات السابقة ولكن يجب عليك أولا تعطيل إعادة توجيه Cisco Express باستخدام الأمر no ip cef في وضع التكوين العام.
	- يلزم توفر الإصدار T(1)11.3 من Cisco IOS (اي مجموعة ميزات إضافية) او إصدار احدث لدعم توصيل ISL. يلزم توفر برنامج IOS Cisco الإصدار 12.0(1)T) أي مجموعة ميزات إضافية) أو إصدار أحدث لدعم توصيل .IEEE 802.1Q

### <span id="page-1-2"></span>المكونات المستخدمة

تستند المعلومات الواردة في هذا المستند إلى إصدارات البرامج والمكونات المادية التالية:

- المادة حفازة 6500 يستعمل ل هذا تشكيل يركض CatOS صيغة 5.5(14)
- يقوم الموجه Cisco 7500 Series Router المستخدم لهذا التكوين بتشغيل الإصدار 12.2(7b) من Cisco IOS

## <span id="page-2-0"></span>التكوين

في هذا القسم، تُقدّم لك معلومات تكوين الميزات الموضحة في هذا المستند.

ملاحظة: للعثور على معلومات إضافية حول الأوامر المستخدمة في هذا المستند، أستخدم [أداة بحث الأوامر](//tools.cisco.com/Support/CLILookup/cltSearchAction.do?Application_ID=CLT&IndexId=IOS&IndexOptionId=123&SearchPhrase="*"&Paging=25&ActionType=getCommandList&Bookmark=True) [\(للعملاء](//tools.cisco.com/RPF/register/register.do) المسجلين فقط).

- في قسم <u>[التكوينات](#page-2-2)</u>، يتم تنفيذ هذه المهام:
- شكلت إثنان منفذ ميناء على المادة حفازة 6500. واحد لمحطة العمل 1 في شبكة VLAN 1، واخر لمحطة العمل 2 في شبكة 2 VLAN.
	- قم بتكوين البوابات الافتراضية المقابلة لمحطة العمل 1 ومحطة العمل 2 لتكون 10.10.10.1 24/ و 24/10.10.11.1 على 7500 Cisco.
		- شكلت ISL أو Q802.1 شنطة بين مادة حفازة 6500 مفتاح وال 7500 cisco مسحاج تخديد.
		- قم بتكوين واجهتين فرعيتين من FastEthernet باستخدام عناوين IP للتوجيه بين شبكات VLAN.

### <span id="page-2-1"></span>الرسم التخطيطي للشبكة

يستخدم هذا المستند إعداد الشبكة الموضح في هذا الرسم التخطيطي:

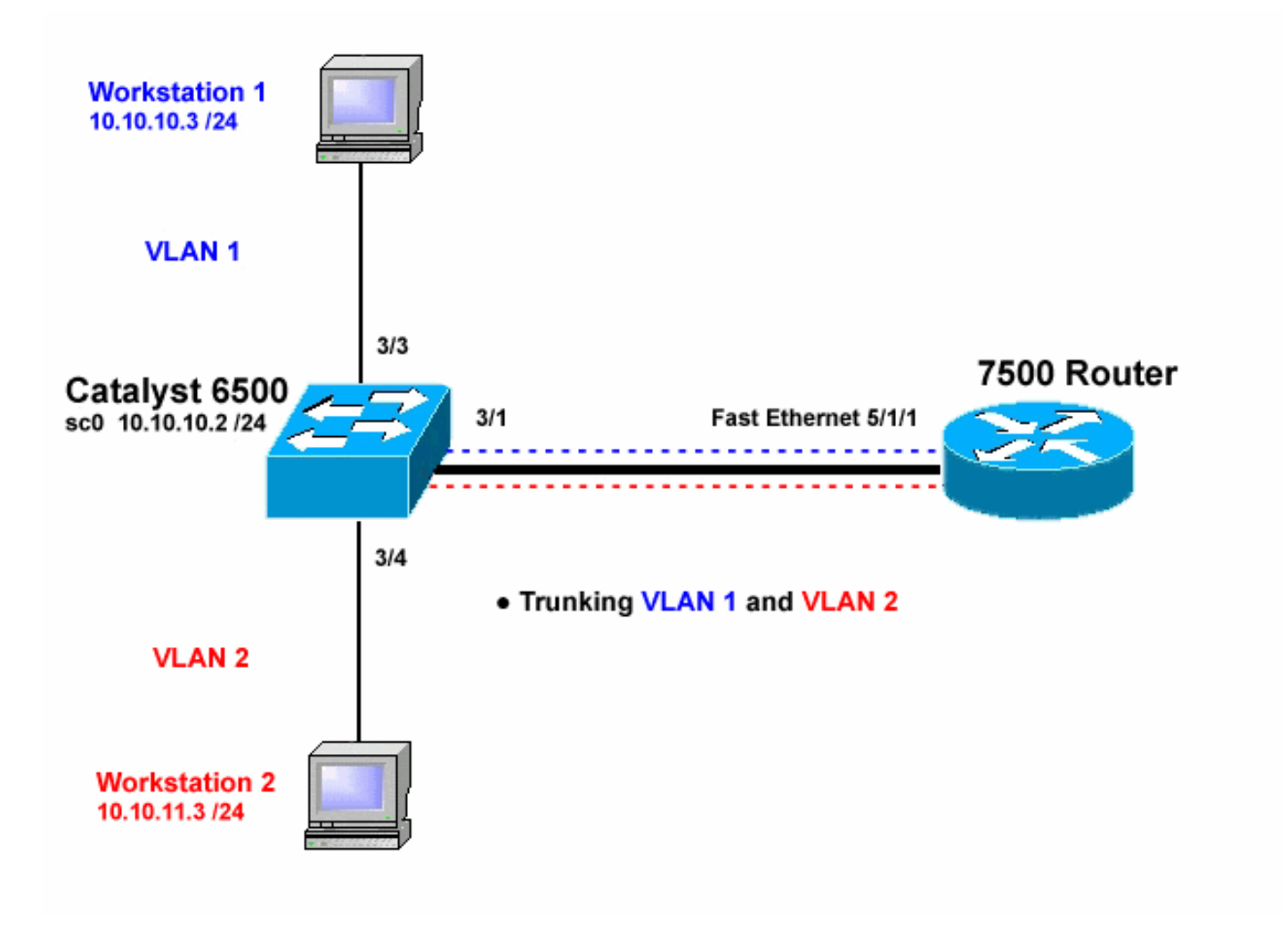

### <span id="page-2-2"></span>التكوينات

يستخدم هذا المستند التكوينات التالية:

- محول 6500 Catalyst
	- موجّه 7500 Cisco
- تكوين q802.1 على 7500 Cisco لإصدارات IOS Cisco الأقدم من 12.1(3)T

تم إنشاء المعلومات المُقدمة في هذا المستند من الأجهزة الموجودة في بيئة معملية خاصة. بدأت جميع الأجهزة المُستخدمة في هذا المستند بتكوين ممسوح (افتراضي). إذا كنت تعمل في شبكة مباشرة، فتأكد من فهمك للتأثير المحتمل لأي أمر قبل استخدامه.

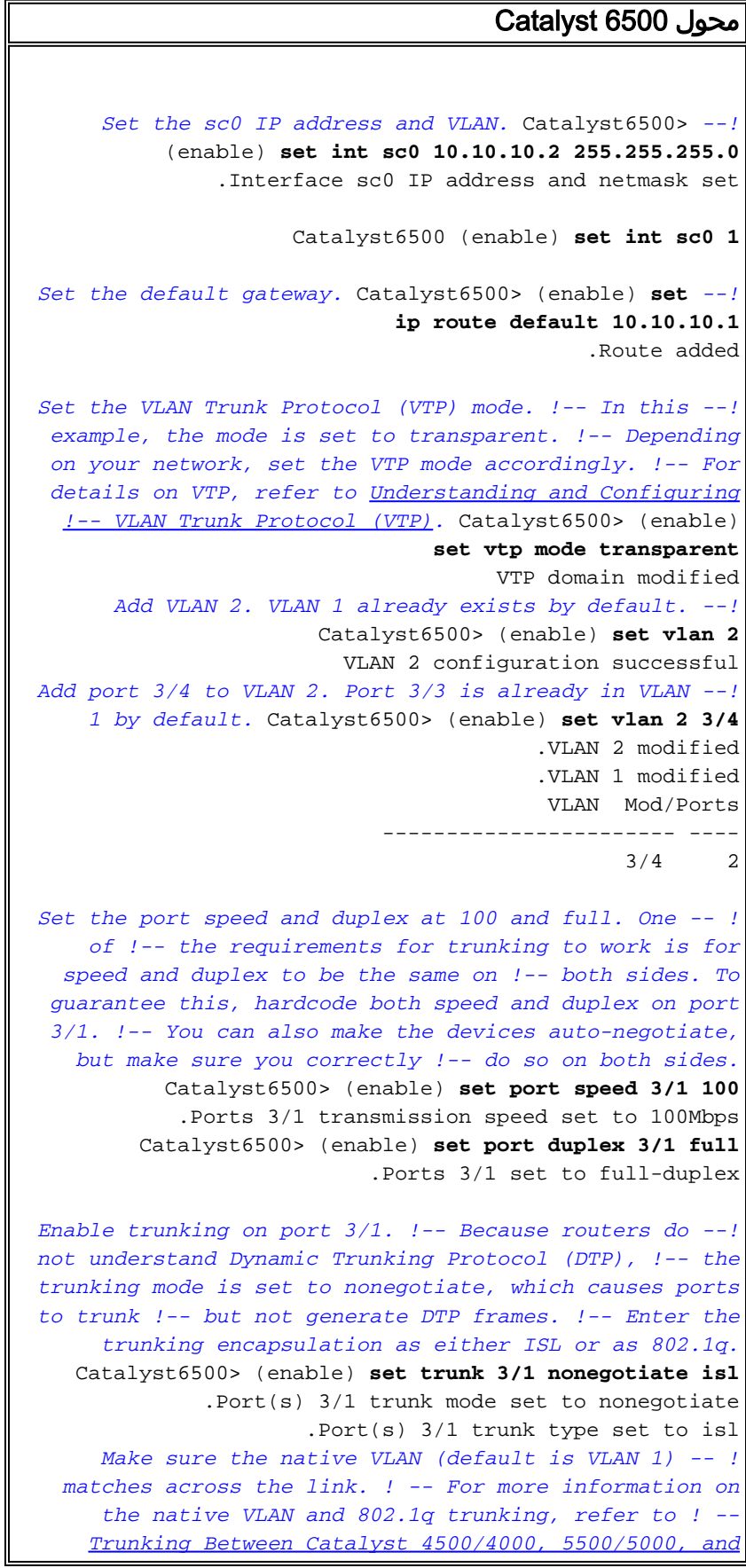

```
6500/6000 Family Switches Using !-- 802.1q
     Encapsulation. Catalyst6500> (enable) set trunk 3/1
                                       nonegotiate dot1q
              .Port(s) 3/1 trunk mode set to nonegotiate
                    .Port(s) 3/1 trunk type set to dot1q
                      Catalyst6500> (enable) show config
     .This command shows non-default configurations only
    Use 'show config all' to show both default and non-
                                  .default configurations
                                                .........
                                       ..................
                                                      ..
                                                   begin
                                                        !
                 ***** NON-DEFAULT CONFIGURATION ***** #
                                                        !
                                                        !
                         time: Thu May 2 2002, 01:26:26#
                                                        !
                                        (version 5.5(14#
                                                        !
                                                        !
                                                 system#
                           set system name Catalyst6500
                                                        !
                                                       !#
                                                    vtp#
                                set vtp mode transparent
     set vlan 1 name default type ethernet mtu 1500 said
                                     100001 state active
    set vlan 2 name VLAN0002 type ethernet mtu 1500 said
                                     100002 state active
set vlan 1002 name fddi-default type fddi mtu 1500 said
                                     101002 state active
set vlan 1004 name fddinet-default type fddinet mtu 1500
                       said 101004 state active stp ieee
    set vlan 1005 name trnet-default type trbrf mtu 1500
                        said 101005 state active stp ibm
    set vlan 1003 name token-ring-default type trcrf mtu
                           1500 said 101003 state active
                        mode srb aremaxhop 7 stemaxhop 7
                                           backupcrf off
                                                        !
                                                      ip#
            set interface sc0 1 10.10.10.2/255.255.255.0
                                            10.10.10.255
         set ip route 0.0.0.0/0.0.0.0 10.10.10.1
                                                        !
                                       set boot command#
                         set boot config-register 0x2102
 set boot system flash bootflash:cat6000-sup.5-5-14.bin
                                                        !
                                           port channel#
                                                        !
                         default port status is enable #
                                                        !
                                                        !
                                         module 1 empty#
                                                        !
                 module 2 : 2-port 1000BaseX Supervisor#
                                                        !
               module 3 : 48-port 10/100BaseTX Ethernet#
                                       set vlan 2 3/4
```
set port disable 3/5 **set port speed 3/1 100 set port duplex 3/1 full set trunk 3/1 nonegotiate isl 1-1005** *If IEEE 802.1q is configured, !-- you will see the --! following output instead: !-- set trunk 3/1 nonegotiate dot1q 1-1005* ! #module 4 : 24-port 100BaseFX MM Ethernet ! #module 5 empty ! #module 6 empty ! #module 15 empty ! #module 16 empty end موجّه 7500 Cisco 7500#**configure terminal** Enter configuration commands, one per line. End with .CNTL/Z *Configure the FastEthernet interfaces for speed 100 --! depending on the port adapter. !-- Some FastEthernet port adapters can auto-negotiate speed (10 or 100) !- and duplex (half or full). Others are only capable of 100 (half or full).* 7500(config)#**int fa 5/1/1** *Configure full-duplex to match the duplex setting on --! the Catalyst switch side.* 7500(config-if)#**full-duplex** config-if)#speed 100)7500 config-if)#no shut)7500 #(config-if)7500 LINK-3-UPDOWN: Interface FastEthernet5/1/1,% :01:46:09 changed state to up LINEPROTO-5-UPDOWN: Line protocol on% :01:46:10 ,Interface FastEthernet5/1/1 changed state to up config-if)#**exit**)7500 *If you are using ISL trunking, configure two --! FastEthernet !-- sub-interfaces and enable ISL trunking by issuing !-- the* **encapsulation isl** command. !-- Configure the IP addresses for .InterVLAN routing config)#**int fast 5/1/1.1**)7500 config-subif)#**encapsulation isl 1**)7500 config-subif)#**ip address 10.10.10.1 255.255.255.0**)7500 config-subif)#**exit**)7500 config)#**int fast 5/1/1.2**)7500 config-subif)#**encapsulation isl 2**)7500 config-subif)#**ip address 10.10.11.1 255.255.255.0**)7500 config-subif)#**exit**)7500 *If you are using 802.1q trunking, configure two !-- --! FastEthernet sub-interfaces, enable 802.1q trunking !- by issuing the* **encapsulation dot1Q**

command, !-- and configure the IP addresses .for InterVLAN routing

**Note:** The **encapsulation dot1Q 1 native** command !-- *--!* was added in Cisco IOS version 12.1(3)T. If you are using an earlier !-- version of Cisco IOS, refer to the sample configuration output !-- 802.1q configuration for Cisco IOS Versions Earlier than 12.1(3)T !-- to configure 802.1q trunking on the router. *!-- Make sure the native VLAN (default is VLAN 1) matches across the link. !-- For more information on the native VLAN and 802.1q trunking, refer to !-- [Trunking Between Catalyst](//www.cisco.com/en/US/products/hw/switches/ps700/products_tech_note09186a008012ecf3.shtml) [4500/4000, 5500/5000, and 6500/6000 Family Switches](//www.cisco.com/en/US/products/hw/switches/ps700/products_tech_note09186a008012ecf3.shtml) [Using !-- 802.1q Encapsulation](//www.cisco.com/en/US/products/hw/switches/ps700/products_tech_note09186a008012ecf3.shtml).* 7500(config)#**int fast 5/1/1.1** config-subif)#**encapsulation dot1Q 1 native**)7500 config-subif)#**ip address 10.10.10.1 255.255.255.0**)7500 config-subif)#**exit**)7500 config)#**int fast 5/1/1.2**)7500 config-subif)#**encapsulation dot1Q 2**)7500 config-subif)#**ip address 10.10.11.1 255.255.255.0**)7500 config-subif)#**exit**)7500 *Remember to save the configuration.* 7500#**write** *--!* **memory** ...Building configuration [OK] 7500# **Note:** In order to make this setup work, and to *--!* successfully ping !-- between Workstation 1 and Workstation 2, you need to make sure that the default !- - gateways on the workstations are setup properly. For Workstation 1, the default !-- gateway should be 10.10.10.1 and for Workstation 2, the default gateway .should !-- be 10.10.11.1 7500#**show running-config** ...Building configuration Current configuration : 1593 bytes ! version 12.2 no service pad service timestamps debug uptime service timestamps log uptime no service password-encryption no service single-slot-reload-enable ! hostname 7500 ! boot system disk1:rsp-jsv-mz.122-7b.bin ! ip subnet-zero ! ip cef call rsvp-sync ! ! ! ! ! **interface FastEthernet5/1/0** no ip address no ip mroute-cache speed 100

```
full-duplex 
                                                          !
                              interface FastEthernet5/1/1
                                            no ip address 
                                       no ip mroute-cache 
                                                speed 100 
                                              full-duplex 
                                                          !
                            interface FastEthernet5/1/1.1
                                      encapsulation isl 1 
                     ip address 10.10.10.1 255.255.255.0 
                                                          !
                            interface FastEthernet5/1/1.2
                                      encapsulation isl 2
                     ip address 10.10.11.1 255.255.255.0 
  If 802.1q trunking is configured, !-- you will see --!
              the following output instead: !-- interface
FastEthernet5/1/1.1 !-- encapsulation dot1Q 1 native !--
ip address 10.10.10.1 255.255.255.0 !-- ! !-- interface
    FastEthernet5/1/1.2 !-- encapsulation dot1Q 2 !-- ip
                         address 10.10.11.1 255.255.255.0
                                                          !
                                                          !
                                              ip classless
                                         no ip http server
                                       ip pim bidir-enable
                                                          !
                                                          !
                                                          !
                                                          !
                                                line con 0
                                                line aux 0
                                              line vty 0 4
                                                    login 
                                                          !
                                                        end
                                                      7500#
```
في إصدارات Cisco IOS الأقدم من T(3)12.1، لا يتوفر الأمر **عملية كبسلة 1 dot1Q الأصلي** أسفل الواجهة الفرعية. ومع ذلك، ما يزال من الضروري مطابقة شبكة VLAN الأصلية عبر الارتباط كما هو موضح.

to order in شكلت trunking q802.1 في برمجية صيغة مبكر من 12.1(3)T، العنوان ل ال VLAN أهلي طبيعي (1 VLAN في هذا وثيقة) شكلت على ال رئيسي FastEthernet قارن بالمقارنة مع subinterface FastEthernet.

### تكوين Q802.1 على 7500 Cisco لإصدارات IOS Cisco الأقدم من 12.1(3)T 7500#**configure terminal** Enter configuration commands, one per line. End with .CNTL/Z *Configure the FastEthernet interfaces for speed 100 --! !-- depending on the port adapter. Some FastEthernet port adapters can !-- auto-negotiate speed (10 or 100) and duplex (half or full). !-- Others are only capable of 100 (half or full).* 7500(config)#**int Fast 5/1/1** *Configure full-duplex to match the duplex setting !- --!*

```
- on the Catalyst switch side. 7500(config-if)#full-
                                                 duplex
                              config-if)#speed 100)7500
                                config-if)#no shut)7500
                                       #(config-if)7500
 LINK-3-UPDOWN: Interface FastEthernet5/1/1,% :01:46:09
                                    changed state to up
        LINEPROTO-5-UPDOWN: Line protocol on% :01:46:10
                           ,Interface FastEthernet5/1/1
                                    changed state to up
                                   config-if)#exit)7500
Do not configure an interface FastEthernet5/1/1.1. --!
  !-- Instead, configure the IP address for VLAN 1 (the
              native VLAN). 7500(config)#int Fast 5/1/1
    config-if)#ip address 10.10.10.1 255.255.255.0)7500
                                   config-if)#exit)7500
                                          #(config)7500
It is still necessary to create a sub-interface for --!
                  VLAN 2. 7500(config)#int Fast 5/1/1.2
               config-subif)#encapsulation dot1Q 2)7500
config-subif)#ip address 10.10.11.1 255.255.255.0)7500
                                config-subif)#exit)7500
    Remember to save the configuration. 7500#write -- !
                                                 memory
                              ...Building configuration
                                                   [OK]
                                                  7500#
Note: Remember also that in any version of software --!
previous !-- to Cisco IOS 12.2 or 12.2T for the 7000 or
7500 series router, you !-- have to issue the no ip cef
command globally before configuring !-- 802.1q trunking
    on a sub-interface. Otherwise, you will see the !--
 following error message: !-- 802.1q encapsulation not
supported with CEF configured on the !-- interface. !--
      Components Used
 section of !-- this document. 7500#show running-config
                              ...Building configuration
                     Current configuration : 1593 bytes
                                                      !
                                           version 12.1
                                         no service pad
                        service timestamps debug uptime
                          service timestamps log uptime
                         no service password-encryption
                                                      !
                                          hostname 7500
                                                      !
                                                      !
                                         ip subnet-zero
                                                      !
                                              no ip cef
                                                      !
                                                      !
                                                      !
                            interface FastEthernet5/1/0
                                         no ip address 
                                    no ip mroute-cache 
                                             speed 100 
                                           full-duplex 
                                                      !
```

```
interface FastEthernet5/1/1
 ip address 10.10.10.1 255.255.255.0
                            speed 100
                          full-duplex
                    hold-queue 300 in
                                     !
       interface FastEthernet5/1/1.2
              encapsulation dot1Q 2
ip address 10.10.11.1 255.255.255.0
                                     !
                                     !
                                     !
                         ip classless
                    no ip http server
                                     !
                                     !
                                     !
                           line con 0
                           line aux 0
                         line vty 0 4
                               login 
                                     !
                                   end
                                 7500#
```
## <span id="page-9-0"></span>التحقق من الصحة

يوفر هذا القسم معلومات يمكنك إستخدامها للتأكد من أن التكوين يعمل بشكل صحيح.

يتم دعم بعض اوامر **العرض بواسطة** <u>اداة مترجم الإخراج ([العملاء المسجلون فقط\)، والتي تتيح لك عرض تحليل](//tools.cisco.com/RPF/register/register.do)</u> <u>إخراج امر</u> العرض.

على المادة حفازة 6500 مفتاح، أصدرت هذا أمر:

- show interface •
- show ip route •
- <show port capabilities <mod/port
	- <show port counters <mod/port
		- <show port <mod
			- show vlan •
			- show trunk •

على الموجه 7500 من Cisco، قم بإصدار هذا الأمر:

<show interfaces fastEthernet <slot/port-adapter/port ●

### show Catalyst 6500 أوامر

العرض قارن يبدي أمر ال 0sc إدارة قارن عنوان و VLAN. في هذا مثال، التقصير VLAN استعملت، أي يكون .VLAN 1

> Catalyst6500> (enable) **show interface** <sl0: flags=51<UP,POINTOPOINT,RUNNING slip 0.0.0.0 dest 0.0.0.0 **sc0: flags=63**

(Catalyst6500> (enable

يعرض الأمر route ip show البوابة الافتراضية. في هذا المثال، 10.10.10.1 هو عنوان IP الخاص بقناة المنفذ 1 (ل trunking (1.1 أو قناة المنفذ 1.1 (ل ISL trunking).

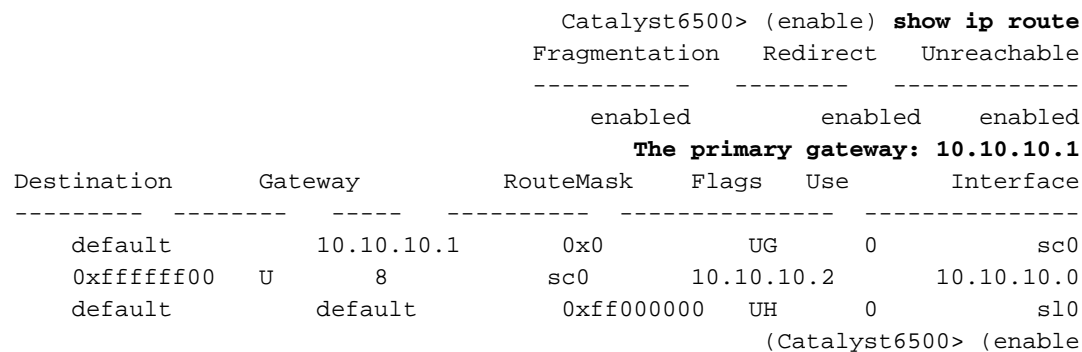

ينظر الأمر show port capabilities <mod/port>في إمكانيات أجهزة وحدات التحويل النمطية. يوضح هذا مثال أن ميناء 1/3 (نفسه ل 2/3) يكون EtherChannel قادر، أي trunking عملية كبسلة يدعمها، ومعلومات أخرى.

> Catalyst6500> (enable) **show port capabilities 3/1** Model WS-X6248-RJ-45 **Port 3/1** Type 10/100BaseTX **Speed** auto, 10, 100 Duplex half,full **Trunk encap type 802.1Q,ISL** Trunk mode on,off,desirable,auto,nonegotiate Channel yes (Broadcast suppression percentage(0-100 (Flow control receive-(off,on),send-(off Security yes Membership static, dynamic Fast start yes (QOS scheduling rx-(1q4t),tx-(2q2t CoS rewrite yes ToS rewrite **DSCP** UDLD yes Inline power no AuxiliaryVlan 1..1000,untagged,dot1p,none SPAN source, destination COPS port group hot supported (Catalyst6500> (enable

يعطي **الأمر <**mod/port>**show port counters** نظرة على أخطاء المنافذ المحتملة. في هذا مثال، هذا ميناء خالي من أي خطأ. إن يمر أنت إختبار خطأ على الميناء، أحلت [يتحرى مفتاح ميناء مشكلة](//www.cisco.com/en/US/products/hw/switches/ps708/products_tech_note09186a008015bfd6.shtml) ل كثير معلومة.

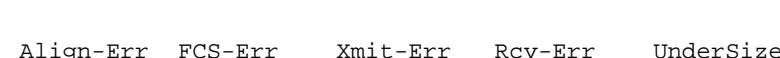

Catalyst6500> (enable) **show port counters 3/1**

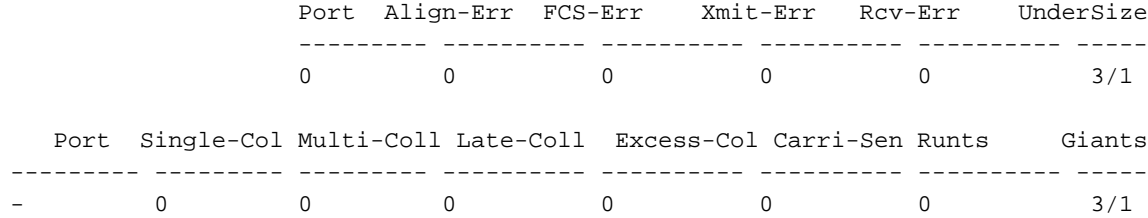

Last-Time-Cleared

--------------------------

Thu May 2 2002, 02:11:55 (Catalyst6500> (enable

يعرض الأمر mod <port show<حالة المنفذ، وشبكة VLAN، والشنطة، ومعلومات السرعة والإرسال ثنائي الإتجاه. في هذا المثال، يكون منفّذ الوصول لمحطة العمل 1 هو 3/3، أي في شبكة VLAN رقم 1. منفذ الوصول لمحطة العمل 2 هو ،4/3 أي يكون 2 VLAN. الميناء 1/3 ال trunking ميناء.

> Catalyst6500> (enable) **show port 3** Port Name Status VLAN Duplex Speed Type ------------ ----- ------ ---------- ---------- -------------------- ---- connected **trunk full 100** 10/100BaseTX **3/1** connected 1 **full 100** 10/100BaseTX **3/2** connected 1 **a-half a-10** 10/100BaseTX **3/3** connected 2 **a-full a-100** 10/100BaseTX **3/4**

> > *Output truncated --!*

العرض vlan يبدي أمر الذي ميناء يكون عينت إلى VLANs خاص. لاحظت أن شنطة ميناء - 1/3 لا يظهر في هذا إنتاج، أي يكون عادي.

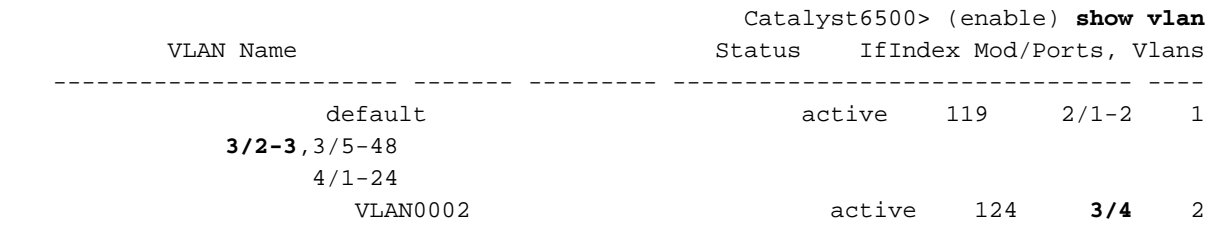

#### *Output truncated --!*

العرض شنطة يبدي أمر ال trunking أسلوب، عملية كبسلة نوع، يسمح VLANs، و VLANs نشط. في هذا المثال، تكون شبكة 1 VLAN) مسموح بها ونشطة دائما بشكل افتراضي) وشبكة 2 VLAN هي شبكات VLAN النشطة حاليا للشنطة. لاحظت أن الشنطة ميناء في 1 VLAN.

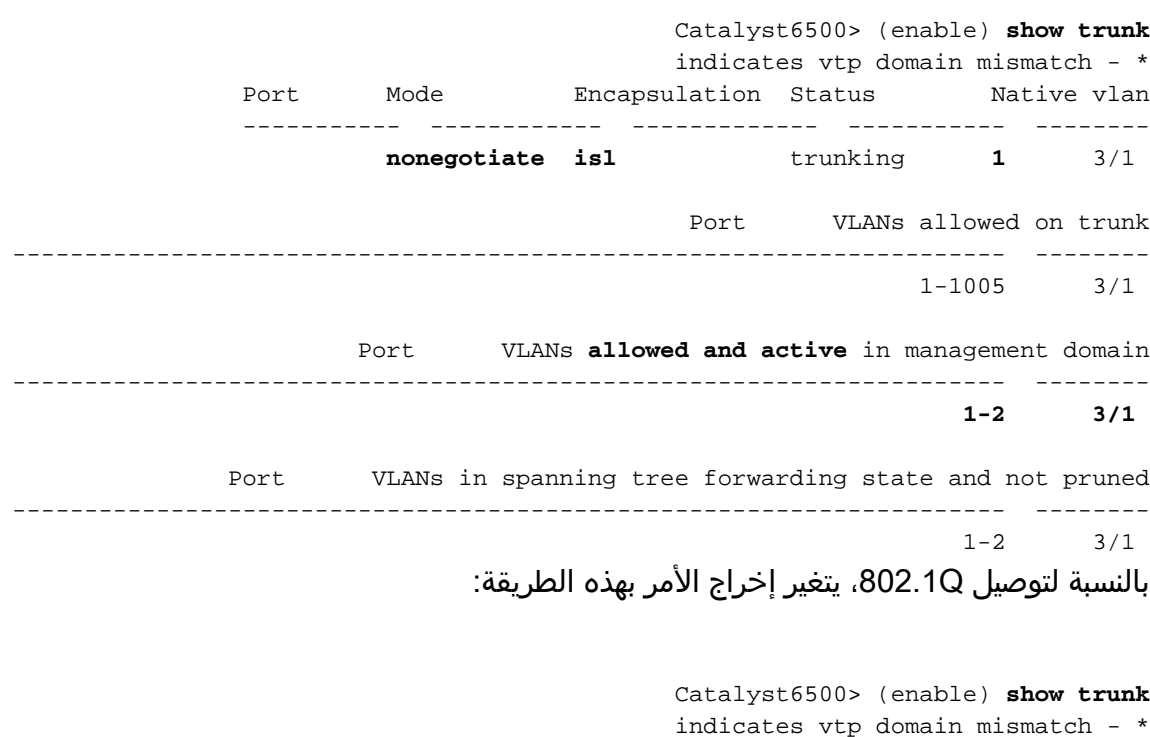

----------- ------------ ------------- ----------- ------- **nonegotiate dot1q** trunking **1** 3/1 Port VLANs allowed on trunk --------------------------------------------------------------------- -------- 1-1005 3/1 Port VLANs **allowed and active** in management domain --------------------------------------------------------------------- -------- **1-2** 3/1 Port VLANs in spanning tree forwarding state and not pruned --------------------------------------------------------------------- --------  $1-2$   $3/1$ (Catalyst6500> (enable أوامر عرض الموجه 7500 من Cisco هذا هو مخرج توصيل ISL: 7500#**show interface FastEthernet5/1/1.1**

FastEthernet5/1/1.1 is up, line protocol is up .Hardware is cyBus FastEthernet Interface, address is 0001.6490.f8a8 (bia 0001 (f8a8.6490 **Internet address is 10.10.10.1/24** ,MTU 1500 bytes, BW 200000 Kbit, DLY 100 usec reliability 255/255, txload 1/255, rxload 1/255 **.Encapsulation ISL Virtual LAN, Color 1** ARP type: ARPA, ARP Timeout 04:00:00 7500#**show interface FastEthernet5/1/1.2** FastEthernet5/1/1.2 is up, line protocol is up .Hardware is cyBus FastEthernet Interface, address is 0001.6490.f8a8 (bia 0001 (f8a8.6490 **Internet address is 10.10.11.1/24** ,MTU 1500 bytes, BW 200000 Kbit, DLY 100 usec

reliability 255/255, txload 1/255, rxload 1/255 **.Encapsulation ISL Virtual LAN, Color 2** ARP type: ARPA, ARP Timeout 04:00:00

يعرض الأمر show interfaces <slot/port-adapter/port>حالة الواجهات المادية للموجه، وما إذا كان هناك أي أخطاء على الواجهات. في هذا المثال، خالية من الأخطاء.

> 7500#**show interface fa5/1/0** FastEthernet5/1/0 is up, line protocol is up .Hardware is cyBus FastEthernet Interface, address is 0001.6490.f8a8 (bia 0001 (f8a8.6490 ,MTU 1500 bytes, BW 100000 Kbit, DLY 100 usec reliability 255/255, txload 1/255, rxload 1/255 Encapsulation ARPA, loopback not set (Keepalive set (10 sec Full-duplex, 100Mb/s, 100BaseTX/FX ARP type: ARPA, ARP Timeout 04:00:00 Last input 1d00h, output 00:00:07, output hang never Last clearing of "show interface" counters 1d00h Input queue: 0/75/0/0 (size/max/drops/flushes); Total output drops: 0 Queueing strategy: fifo (Output queue :0/40 (size/max minute input rate 0 bits/sec, 0 packets/sec 5 minute output rate 0 bits/sec, 0 packets/sec 5 packets input, 425318 bytes, 0 no buffer 2929

```
Received 0 broadcasts, 0 runts, 0 giants, 0 throttles 
  input errors, 0 CRC, 0 frame, 0 overrun, 0 ignored 0 
                                             watchdog 0 
       input packets with dribble condition detected 0 
     packets output, 1539768 bytes, 0 underruns 12006 
     output errors, 0 collisions, 6 interface resets 0 
               babbles, 0 late collision, 0 deferred 0 
                          lost carrier, 0 no carrier 0 
output buffer failures, 0 output buffers swapped out 0 
                                                       7500#
```
## <span id="page-13-0"></span>استكشاف الأخطاء وإصلاحها

لا تتوفر حاليًا معلومات محددة لاستكشاف الأخطاء وإصلاحها لهذا التكوين.

## <span id="page-13-1"></span>معلومات ذات صلة

- [تكوين التوجيه بين شبكات VLAN وتوصيل Q/802.1ISL على مُحوّل /2950XL/3500XL2900 Catalyst](//www.cisco.com/en/US/tech/tk389/tk815/technologies_configuration_example09186a00800949fd.shtml?referring_site=bodynav) [Switch باستخدام مُوّجه خارجي](//www.cisco.com/en/US/tech/tk389/tk815/technologies_configuration_example09186a00800949fd.shtml?referring_site=bodynav)
	- [يشكل EtherChannel سريع و trunking q/802.1ISL بين CatOS مفتاح ومسحاج تخديد خارجي](//www.cisco.com/en/US/tech/tk389/tk213/technologies_configuration_example09186a0080094b0a.shtml?referring_site=bodynav)
		- [lan مفتاح دعم تكنولوجيا](//www.cisco.com/web/psa/technologies/index.html?referring_site=bodynav)
		- [دعم منتجات محولات LAN](//www.cisco.com/web/psa/products/index.html?referring_site=bodynav)
		- [الدعم التقني والمستندات Systems Cisco](//www.cisco.com/cisco/web/support/index.html?referring_site=bodynav)

ةمجرتلا هذه لوح

ةي الآلال تاين تان تان تان ان الماساب دنت الأمانية عام الثانية التالية تم ملابات أولان أعيمته من معت $\cup$  معدد عامل من من ميدة تاريما $\cup$ والم ميدين في عيمرية أن على مي امك ققيقا الأفال المعان المعالم في الأقال في الأفاق التي توكير المالم الما Cisco يلخت .فرتحم مجرتم اهمدقي يتلا ةيفارتحالا ةمجرتلا عم لاحلا وه ىل| اًمئاد عوجرلاب يصوُتو تامجرتلl مذه ققد نع امتيلوئسم Systems ارامستناه انالانهاني إنهاني للسابلة طربة متوقيا.